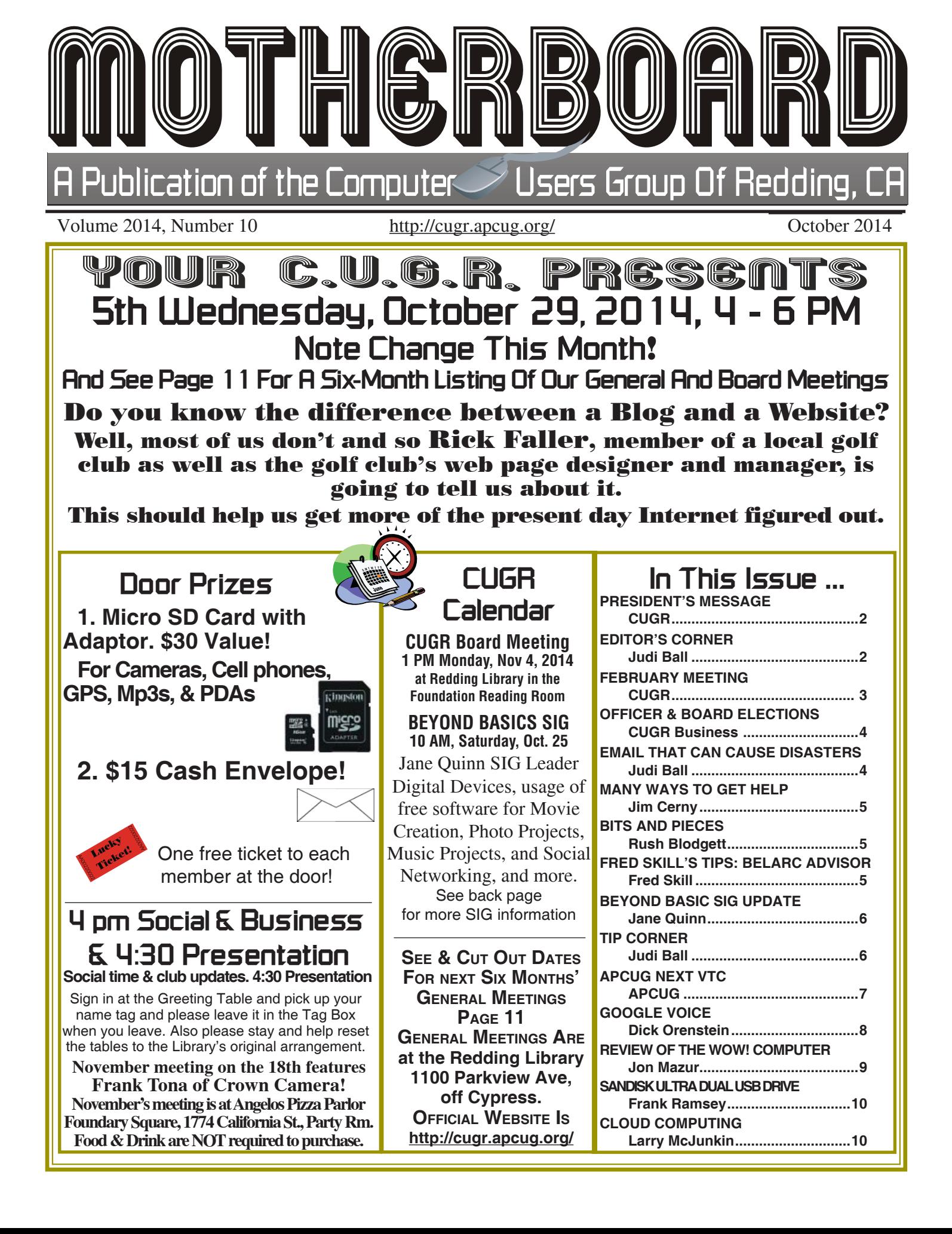

Members volunteering to help members!

**http://cugr.apcug.org/**

#### **Club Mentors & Sponsors**

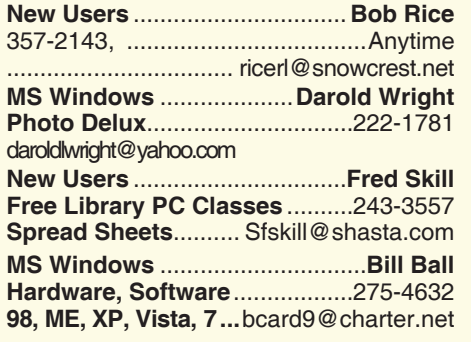

**DTP .......................................... Judi Ball Graphic Prgs ...........................**275-4632 **Photo Editing ...........** jebed@charter.net **MS Word, PowerPoint, .......Jane Quinn Movie Maker 2, DVD Prgs.** .....365-0825 **Digital Image Pro ...**qjquinn@charter.net

#### **Sponsors**

**Electronic Recycling For Charitable Situations: Darold Wright 3300 Veda Street, Rdg. 245-0500**

#### **Board of Officers and Directors**

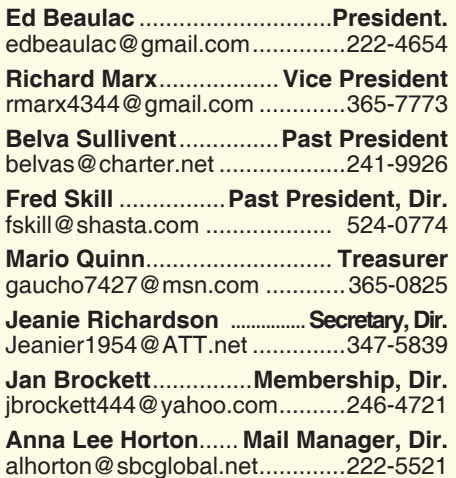

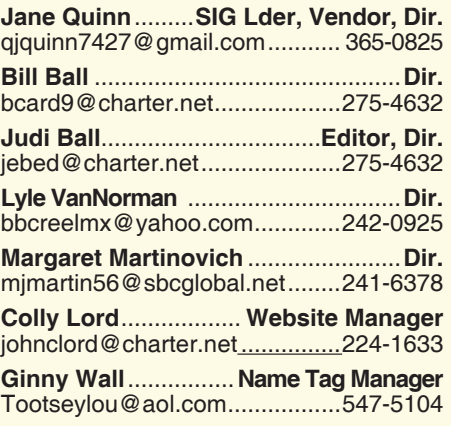

#### **Motherboard Newsletter Staff**

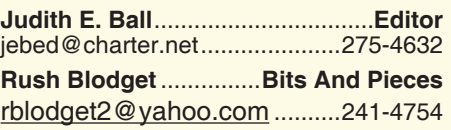

The *Motherboard* newsletter is published monthly by the Computer Users Group of Redding, PO Box 494778, Redding, CA 96049-4778. The CUG is a 501(c)(3) non-profit corporation. Subscriptions are included in the \$25 annual membership fee. The purpose of the newsletter is to inform members of upcoming events and provide information about the use of IBM compatible computers.

**Disclaimer:** Neither the CUG, its Officers, the Editor, nor the newsletter contributors assume any liability for damages incurred due to the use of information provided in this publication.

**Reprints:** Articles from this newsletter may be reprinted by other user groups if credit is given to both the author, CUG and the *Motherboard*. Mail a copy of the newsletter where the article is reprinted

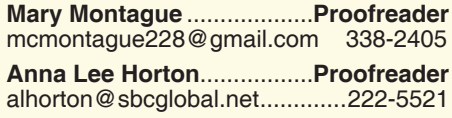

#### **Motherboard Newsletter Policies and Deadlines**

to the Editor at the address in the first paragraph of this text.

#### **Personal Ads For Members:**

Requirements are:

- 1. Advertiser must be a member.
- 2. The item must be computer-related.

3. The ad must be received by editor J. Ball by the *monthly date of the board meeting.* Sorry, no exceptions.

Other terms must be approved by the club's Board of Officers and Directors.

**Article Submissions:** All articles and reviews must be submitted to J. Ball by the *Monday of the monthly Board meeting (see Page 1 for date.)* Sorry, no exceptions.

**Motherboard Editor** reserves the right to make corrections and deletions in all articles in the interest of grammar, style, and space.

## **President's Message**<br> **Club Information http://cugr.apcug.org/** *It's your club. Your input is of value to it.*

*It's your club. Your input is of value to it.*

After a brief absence from Redding, (Okay, okay, define "brief") I am back on the job and ready to resume the President's duties. I want to thank the Board Members who took my place during my absence.

It was good to see so many members at the September General Meeting. The fine presentation by Jane Quinn and Fred Skill was very informative and entertaining.

At the last Board of Director's Meeting, we did not have a quorum, so no official votes were taken, but we did manage to plan future meetings. For the October General Meeting, Jane Quinn has lined up a speaker who will explain "Blogs." I don't know about you, but I know the term blogs" and little else about them. So, I'm looking forward to the presentation.

For November, Frank Tona will be invited to speak about what is new in the world of cameras, etc. He is always an engaging and informative speaker, plus he brings candy.

In December, we will have our Christmas Party.

Also at the November meeting, we will have the election of officers. This brings up a touchy subject. We need more participation from the membership in the running of this organization. Members can not just sit back and let others do it for them. Please ask yourself, "What have I done for the club since I have been a member?" We need you to step forward. It is not that difficult and it does not take that much time. We need some fresh ideas.

One question that will be presented to the members at the October meeting is a change to the 50/50 raffle. It has been suggested that instead of splitting the money half and half between the winner and the club, we change it to be a 2/3 to 1/3 split between the winner and the runner-up. What are your thoughts on the matter? Ed Beaulac

## **Editor's Corner**

Be sure to note our meeting is on **October 29, the 5th Wednesday**.

And November's meeting is at **Angelos Pizza on California St** and it is on **Monday the 17th**! See November Motherboard for more information.

## **September Meeting**

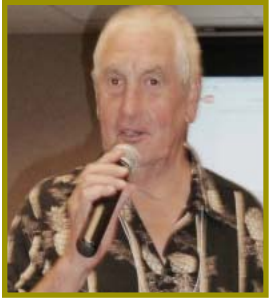

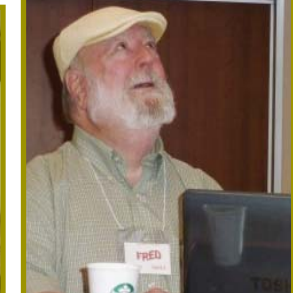

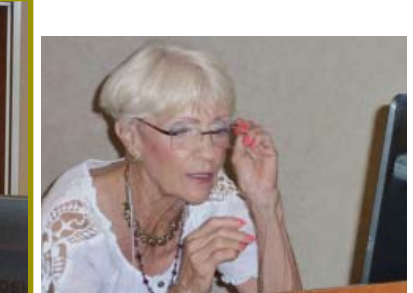

*speaks Italian over the phone! Please make this PC & screen work! And to our good fortune, it did!*

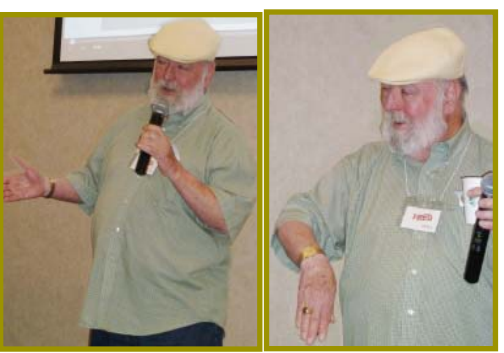

*Fred Skill showing how he* 

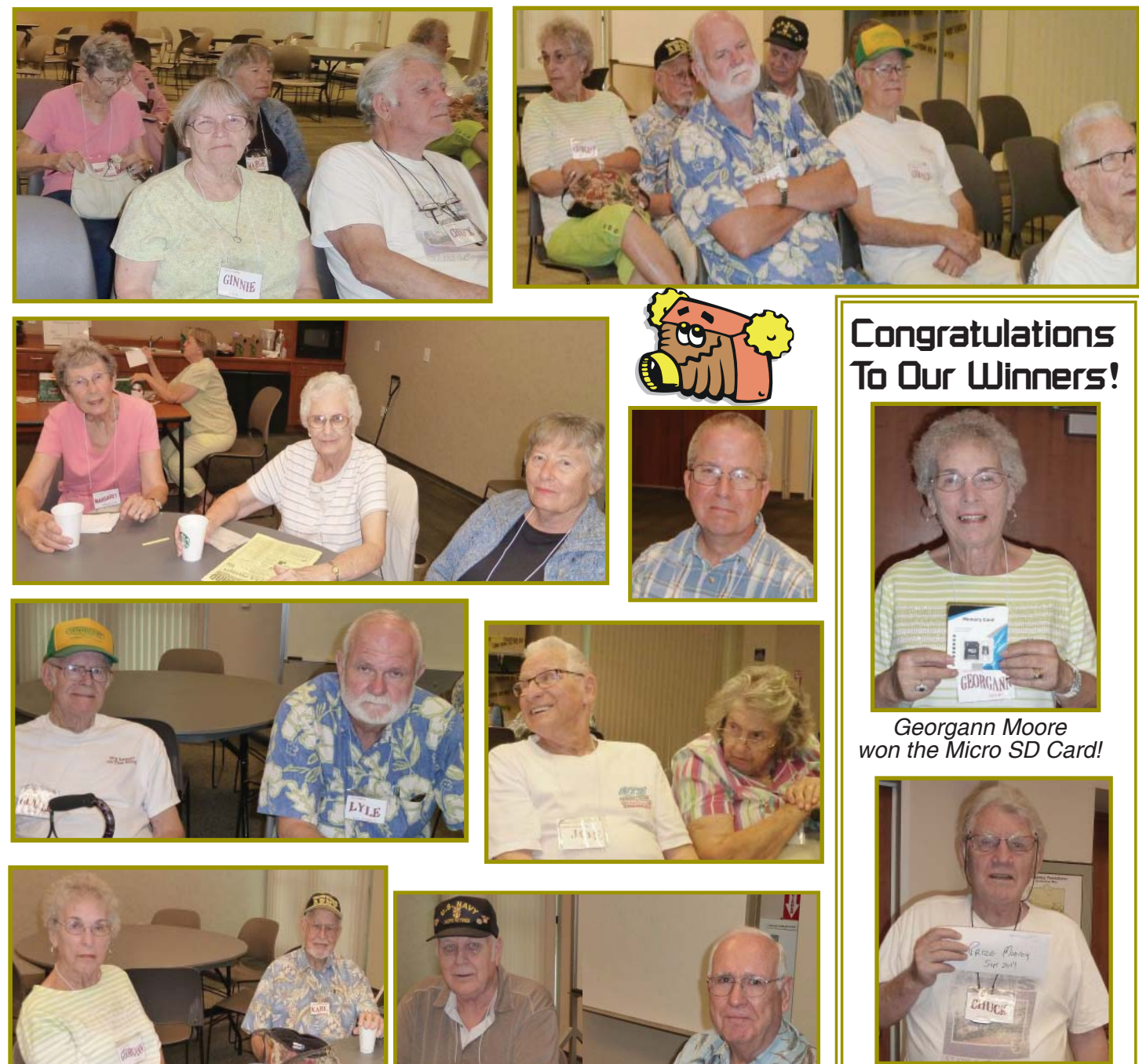

*Chuck Wall won the \$15 Cash Envelope!*

**October 2014** THE MOTHERBOARD Page 3

## **Welcome Renewals**

Anna Lee Horton Bill and Judi Ball Ed Beaulac Chuck & Ginnie Wall Colly & Sharon Lord Eugenia Woodman Jane & Mario Quinn Joe & Mary Adams Karl & Heorgann **Moore** Lyle Van Norman Marge Stewart Margot Letendre Mary Hoisington Mary Todd

## **Member's Personal Ad Space**

**NECESSARY NEWSLETTER INSTRUCTIONS:**

Having an ad space for something you would like to sell, borrow, loan, give away, etc. will be available to all members.

The article about your item(s) must be in file (txt or doc) form sent to the editor via email, (nothing hardcopy will be accepted).

All pictures must be jpg format and enough resolution (180 - 200 dpi) to be seen clearly in the newsletter. No thumbnail pics.

It must be received by the editor no later than the first Monday of any month in order to be placed in the newsletter in time for that month's issue. jebed@charter.net.

![](_page_3_Picture_8.jpeg)

**Officer & Board Elections**

*PCUG Of Redding, CA*

**We welcome all**  $\frac{w}{2}$  as e-mail and basic word **We welcome all**  $\frac{w}{2}$  processing *questions.*

processing. **VICE PRESIDENT**

**Sincere thanks for**  $\frac{2}{2}$  Cover for the President in

Skills Required: Dependability, commitment and genuine interest in the club's

survival. And very basic computer skills, such as, e-mail and basic word processing.

#### **TREASURER**

Receive all monies due the CUG from all sources.

Skills Required: Dependability, basic checkbook balancing skills, commitment and genuine interest in the club's survival. Computer skills are not necessary.

#### **SECRETARY**

Attend all board meetings and record the minutes.

Skills Required: Dependability, commitment and genuine interest in the club's survival. And ability to and use e-mail.

### **Email That Can Cause Disasters** *Judi Ball, jebed@charter.net*

1.8 Your PC Has 492 Critical Errors - Fix Now! **Tech Support** 2. 2 -- Critical PC Error Alert: Microsoft Updates Required-**Tech Support** 

Folks are still receiving the emails that can take over the computer and cause havoc. Above are two that have come across my email messages and they are so simplified looking.

It is time for our election of new officers and board members. Election takes

and new officers begin in

and some many years more.

Lead club meetings and board

**FICER POSITIONS: PRESIDENT**

meetings.

We need your help by volunteering for an office po-

sition, please reply to any board member listed on Page 2, or at the October meeting. Please keep in mind that the more you and others do to help, the better our club is for all members. We may be losing our organization if we don't get some folks to relieve those already in office for two years,

**DUTY DESCRIPTIONS FOR CLUB OF-**

Skills Required: Dependability, commitment, and genuine interest in the club's survival. And basic computer skills, such

January, 2015.

These are to be deleted immediately, NEVER click on them to open or acknowledge, because the havoc and even horror begins right then!

There is also the one that comes in through your house or cell phone and says in a foreign accent, "I am calling for windows and we see that you are having problems with your computer." HANG UP IMMEDIATELY! It is a hoax and will eventually try to get your **credit card number** to pay them to fix your problem, which begins when you allow them to work on your machine by giving them the passwords and authority to do so. This authority is asked for before they ask for your card number, and at that point it is too late. These people have already gotten into your system and set up the problem. And if you were to follow through and even give them as little as \$30 dollars, the problem is there and nothing is fixed or ever will be.

Folks, Windows is the Microsoft operating system **program** that works on most computers. It is not a company, it is a program that runs your computer.

Besides, at no time will Microsoft ever be calling you or me, particularly to solve our computer problem, UNLESS we have contacted Microsoft first and given them permission to call.

There are a million other scams and hoaxes going on, and I don't know or remember all of them, but no one has ever gotten into your machine other than through a back door, such as clicking on one of the examples and opening. So if anything comes in on email or the internet where you may be searching that looks suspicious, delete or close the website immediately.

place in November of 2014 *taking a moment to k* his/her absence. *read this and please help if you can.*

## **Back to Basics Many Ways To Get Help**

*Jim Cerny, 2nd Vice President, Sarasota Technology User Group, FL May 2014 issue, PC Monitor, www. spcug.org, Jimcerny123 (at) gmail.com*

As with any tool with so many options, computers offer us so many applications that it is easy to become confused and need help. Fortunately, many of these "options" that computers have available are those that are supposed to help us. Here are some ideas for getting help when you are stuck.

Google it. Yes, believe it or not, Google is one of the best places to get help. Go to the Google web page at google.com and enter in the search box your SPECIFIC problem for which you need help. You may phrase it as a question if you like, such as: "How do I change the default font size in Word 2010?" Notice that you should be as specific as you can with the product or program name and the edition of that program that you are using. Google will provide you a list of things to click on to get the answer you need.

YouTube – another amazing way to get help. On the Google web page look for a "YouTube" option or look for a very small array of little black squares. Clicking on that array will bring up many Google options, one of which is YouTube. Or you can just go to the YouTube web page at youtube.com. Again enter in the search bar your specific question or problem and you may be able to actually watch a tutorial on how to solve your problem. YouTube is a great resource for many things.

Classes – The big plus for classes is that you will go through a learning program instead of trying to learn "just one thing." If you are having more than one or two isolated problems with a specific program, you probably need a good class to bring you up to speed with that whole application. In a class you will become much more aware of what you do not know and get the bigger picture. And if you are stuck in class you can always ask the instructor or cheat by looking at what your classmate is doing.

Books – There is no lack of computer publications to help you. I like the books that have lots of pictures in them to show you what the computer screens look like

## **Bits And Pieces**

*by Rush Blodget; IMB/PCUG of Redding, rmaxtwo@charter.net*

**CYBERSECURITY CONTINUED; PART 3** Again I quote Professor Paul Rosenzweig, former Deputy Secretary of Homeland Security — random bits.

Some computers sold have electronic equipment preloaded with spyware that can collect and transmit information from the user's computers.

In 2009, AT&T found out that the Chinese could insert digital trapdoors to listen to our phone calls. Our government installed a similar program and people complained about it.

In 2012, a Canadian company installed a computer chip containing a fixed user name so that the company could service the customers' computers from afar. The name could not be changed; bad guys could also use this access route.

The American government has relied more and more lately on off-the-shelf equipment ordered from abroad. This has been a sad situation because of the possibility and probability of spyware being incorporated in the product. Professor Rosenzweig stated that 97% of transistors are manufactured outside this country.

In 2012 Barnes and Noble reported that their credit card keypad had a hard-

as you learn. Although most people enjoy books, not many people can read a book and learn from it as they read. You need to actually do the exercises to learn.

Tutoring – This is really the best learning option because it should target your specific needs. If you do decide to have a paid tutor help you, why not negotiate and invite one or two friends to be there with you and share the cost?

Friends and Relatives – especially teens. They already know more than we ever will and would really have the knowledge to help you. But would they be able to teach well and be patient with you? That could be a problem. Or maybe you wouldn't understand the tech-talk they might use. The blue circle with the white question mark in it – this symbol represents, in most Windows applications, the way to get help. Otherwise, look for anything on the screen that says "help." Click on it and search for what you want for that particular application.

Calling in a professional or taking your computer in to a repair shop – ware hack inside that sent PIN numbers back to members of Russian organized crime.

Also, in 2012 Reuters reported that if an android based phone received a text

![](_page_4_Picture_21.jpeg)

message ZTEX1609523 the sender got complete control over the phone with access to all the data stored on it. This chip was manufactured by a Chinese company.

I quoted Professor Rosenzweig last month as stating that the terrorists would launch an attack against us within six months that would be more severe than 9/11 and that we could not stop them from doing so. Sixty miutes on Sunday, October 4, ran an interview with the Director of fthe FBI who recapitulated Professor Rosenzweig's warning and added the attack could come at any time now (Channel 12 [CBS] may still have this interview in their archives).

It is probably time to lay in a supply of dehydrated food and a water purification system.

![](_page_4_Picture_25.jpeg)

there is nothing wrong with doing this, especially if you are having a hardware problem. But they may not take the time to teach you anything.

I know I have not covered all the possibilities there are many more ways to learn; you have to decide which way is best for you. Learning one new thing is day is good for you and your brain. If all else fails, put your computer under your pillow at night and maybe some of the knowledge will be absorbed by your brain while you sleep. (This may only work with a laptop.)

## **Beyond Basic SIG UpDate**

*by SIG Leader Jane Quinn, qjquinn7427@gmail.com* 

Thursdays, 1-3 pm, you're invited to join us at the Senior Center in Anderson for a computer session in the classroom. For special projects I will give individual help at 3 pm. Contact me before to ensure I set aside time to devote to your project.*You can also connect to the classroom at high speed internet through SKYPE. ID is AAASCO2009.*

*Our next monthly Multi-Media SIG is Saturday, October 25. No meeting in December. For directions contact me via e-mail above or phone, 365-0825.*

Isn't it odd that our two camps – PC and Mac have come together in the last few years?

Not that I'm switching sides. However, I use both bits of information.

Recently I asked a colleague to help me figure out how to move photos from an iPhone. The problem started when the iCloud backup demanded extra payment to store photos in the iCloud that were on the iPhone. She 's an officer in the local Mac club (RMUG) and an instructor in the classroom where I also teach at the Senior Center in Anderson.

She, Barbara, is my resource for answering questions on iPhones and iPads. She came up with lots of really great suggestions and gave me links to YouTube instructions, eHow ideas, and Apple Apps like Appandora-iPad-Transfer. She also suggested using a service like Walmart Photo Center where you can send your photo from your cell phone after you create an account on the website.

#### **CROWN CAMERA**

But wait! We also have Crown Camera, which does the very same thing. Seriously, check out their website. You will find their app that allows you to easily order the very best prints and enlargements from your iPhone & iPad. You can also get Prints taken from Hipstamatic & Instagram!

#### **COMPUTER INSTRUCTION**

I thought to tell you, I will be instructing Basic Computer Maintenance on OS 7 & 8.1 up to the end of this year at the Senior Center. Basic Things you should know or be aware of. In December we will cover Downloading Photos, Storing Photos and Sharing Photos on the Internet. Plus emailing programs. Bring your questions on the above and also Yahoo, Gmail, LiveMail are all good topics for discussion.

#### **APCUG CONFERENCE COMING SOON**

I would like to encourage each of you to participate in the next APCUG conference. (See Page 7 for full details.) It's easy to setup your account information and download the free Adobe interface. Last session I learned about SnapSeed Photo editing program for the iPad. Of all things, support for the Apple side from an organization designed for PC based users. This is a way (paid for by this club's yearly membership with APCUG) to get even more from your computer investment. So take advantage of it as I do.

If you enjoy editing photos, this is a real favorite in the Apple Community. Marlene Robinson, a CUGR member, mentioned it in our last session to be a very popular app amongst the "in-crowd."

I am searching for someone willing to teach Seniors Basics of Computing. It would be eMail, the internet, using a mouse, turning on and off the computer.

It would be in the Anderson Sr Center classroom for a specific set of dates determined by them. For example: the 1st two weeks in February, etc. Please contact me if you're interested.

See you here at our home for the next SIG meeting October 25th., before the WEDNESDAY General Meeting same time 4-6pm on Wednsday, October 29.

## **\$\$\$ 70/30 Cash Raffle**! **\$\$\$ This is The Next CUGR Drawing in December**

"70/30 Raffle" stands for whatever cash is raised will be split between two ticket holders. The first drawn ticket winner will get 70% of the cash, and the second will receive 30%!

Tickets will sell for \$5 each, or 3 tickets for \$10. And you need not be present to win. So be certain that you print your name and phone number on the part of the ticket(s) that Jane will use for the drawing.

Tickets may be bought during all meetings up to time of drawing in December, or during any of Jane Quinn's classes, or by mailing a check to Jane. If you mail the money to her, Jane will assign a ticket(s) and hold it for you until the drawing on December 15, 2014.

The next drawing will be at the Ice Cream Social in July.

qjquinn7427@gmail.com phone: 365-0825

*(By the way, the Quinns are not participating in the drawing.)* There are no door prizes at these two meetings. **Good luck to all!**

**Custom Font Sizes Fast Tip Corner** *Judi Ball*

PROBLEM: You're trying to put together a credits block on a flyer, but 7-point text is too small to read and 8-point text is too large for the available space.

SOLUTION: Although you may not see fractional sizes listed in a dropdown font list, most word processors and layout programs allow you to use fractional point sizes. To see if your program supports these sizes, select the text you want to change, bring up the font formatting dialog box (click on Format, then click on Font), and try to type the fractional size--7.5, for example, in the appropriate box. If it shows, click on Enter and watch the text change — if you can see it quick enough.

APCUG's FREE 2014 Fall Virtual Technology Conference (VTC) will be held on Saturday, November 1, from 1:00 pm – 5:00 pm Eastern Daylight time. The sessions are 50 minutes in length and offer attendees the opportunity to ask questions via a chat window. Videos from earlier conferences can be found on APCUG's YouTube channel www.youtube. com/apcugvideos.

To register for this VTC, please click on the below link:

http://bit.ly/APCUG-2014-Fall-VTC-Register

This link is where you can view the presenter bios and, after the conference, you can download the handouts and get links to the videos.

http://apcug2.org/content/vtc13

Spread the word by forwarding this e-mail to your members. VTCs are a great way for them to expand their technology experience and be introduced to new skills. Below are the sessions that are currently scheduled.

If you would like further information, please send an email to virtualconferences@apcug.org *TRACK 1*

#### **BACKING UP STRATEGIES ELLIOTT STERN, MAESTRO COMPUT-ING SERVICES**

The Maestro strongly believes there is more to owning a computer than simply turning it on and hoping for the best. Unfortunately, too many computer owners buy the least expensive unit and never pay attention to protection and preventive maintenance. He calls this the "plug and pray, then walk away" method of computer ownership. Elliott's presentation will include:

- Perfecting your computer backup
- Basic backup skills that are too often over-looked
- The Maestro's 4R's model of better backups
- Why cloud backup alone may not provide full system protection
- What information is missing from your back up

#### **WINDOWS 10**

**FRANCIS CHAO, MEMBER, WIN-NERS AND GSBUG, CA + TUC-SON COMPUTER SOCIETY, AZ**

The "Start Menu" is back and it has

![](_page_6_Picture_17.jpeg)

**Next Virtual Technology Conference** Saturday, 11/01/14 @ 1 PM ET

**Conference Schedule** & Information go to www.apcug2.org/content/vtc13

![](_page_6_Picture_20.jpeg)

been enhanced with a column of "Start Screen" tiles in addition to the original menu selections. Francis always likes to be on top of the latest and greatest and this will be your opportunity to see what's good (or not) about Windows 10. Why is it Windows 10? What happened to 9? So far, we've had: Windows 1, 2, 3, 95, 98, 2000, ME, XP, Vista, 7, 8, & 10.) **UTILITIES & PROGRAMS THAT YOU NEED FOR YOUR COMPUTER DAVID WILLIAMS, SECRETARY, ONLINE SERVICES AND PROGRAMS, CENTRAL IOWA COMPUTER USER GROUP** 

Ever wonder how fast your computer is actully running? Do you wonder what type of motherboard you have? Do you want to know the best way to clean up your regisrty? How about what wireless networks are runing in your neighborhood? How about how to clean up all the temporay junk files on your computer or how to down load a video from YouTube.

We will be discussing programs the experts recommend and also getting input from you as to what you like and don't like.

**SETTING UP A USER GROUP FACE-BOOK PAGE**

#### **SABRINA WATSON, PRESIDENT, CRYSTAL RIVER COMPUTER USERS GROUP (CRCUG), FLORIDA**

Facebook is the most popular medium that permits your user group to interact with the general public  $=$  think new members. Have you thought about creating a Facebook page for your User Group or do you already have one and are looking for tips and tricks to make it better? This is the presentation for you! Sabrina loves Facebook and will share many of her tips and tricks for creating

a Facebook page that will bring your group into the social media arena.

*TRACK 2*

#### **BUYING AND SELLING ON EBAY**

**GARY BIGEL, TEACHER, SE-NIORS NOW COMPUTING LEARN-ING CENTER OF ORLANDO**

eBay is an online website that provides buyers and sellers with a multinational marketplace for auction style purchasing of all types of items. At any given time eBay has over 90 million items for sale. The eBay community is comprised of

200 million world-wide registered users, making it the largest e-commerce company in the world. Typical daily sales approximate 70 million dollars.

This presentation will emphasize the many lessons he has learned during over 10 years as a buyer, seller and teacher of eBay. The techniques presented will make you understand why he is an ardent advocate for Buying and Selling On eBay. The many excellent bargains that are always available on eBay will make you want to try it.

**THE HISTORY OF WOMEN IN TECH-NOLOGY**

**SARAH DUTKIEWICZ, OWNER, CLEVE-LAND TECH CONSULTING, LLC; OWNER AND ADMINISTRATOR, CLEVE-LAND TECH EVENTS**

From general programming to documentation to compiler innovations, women have been instrumental in advancing the computing industry. Let's take a trip through the history of computing and meet some of the women who helped get our industry to where it is today. Some of the inspiring women we'll meet include Ada Byron (founder of Scientific Computing), Grace Murray Hopper (mother of COBOL), The ENIAC crew – Kay McNulty, Betty Jean Jennings, Betty Snyder, Marlyn Mescoff, Fran Bilas, and Ruth Lichterman, Adele Goldstine (ENIAC documenter), Frances Allen (First female to win the Turing award, known for her compiler optimizations), Mary Lou Jepsen (Founder and CTO of One Laptop Per Child), and Barbara Liskov (Liskov substitution principle).

**BITCOINS AND CRYPTO-CURRENCIES JONATHAN NOWAK, CORPORATE**

*Continued on Page 8*

**Google Voice**

*Dick Orenstein, Member, Sarasota PCUG, FL, June 2014 issue, PC Monitor, www.spcug.org, dicko (at) spcug.org*

Google Voice is a free telephone number that you can direct to forward calls to any other telephone number. In addition, you can block calls, receive transcribed messages, and do numerous other activities. Google Voice will also dial and connect calls for you; however, the call will be connected to another telephone number, i.e. your cell phone or your land line, as you direct.

For a visual introduction you can go to this YouTube link:

http://www.youtube.com/ watch?v=cOZU7BOeQ58

If this link does not work here are two things you can do: first, copy the link to the URL window of your browser, not the search window, the window with the web page address in it. And second, you can search Google (or any other search engine) for "Google Voice" and find a long list of assistance.

You may be able to get a Google Voice number that is within your area code, but in today's world the area code of the number is not necessarily an indication of the location – witness mobile phones. Most of us have a mobile number from our home base, but if we move, most don't change the number. And in my case, I have a mobile number from there, but have a Google Voice number from this 941 area code, and calls get routed to my cell phone!

To get a Google Voice number, sign into Google Voice (you do have a Google Account don't you?) by going to the URL, www.google.com/voice. If you don't have a Google Account (some-name-you-choose. gmail.com), you can do it right there.

Once there, you can answer the questions and select your phone number from a list that will be presented.

Once you have your number, you'll now have to set up certain parameters so that the number works for you as you desire.

The first thing you'll want to do is to establish your settings. Click on the gear on the right side of the screen, and then click "Settings." The first tab is "Phones."

Since you already chose a number, you will see that number and "Chang/ Port" and Delete and Transfer as available options. I do not recommend porting your mobile number as that will limit choices down the road. You will want a *new google voice number.*

Then you will see a list of options for forwarding calls. I forward calls to my mobile number, but you can select other options which include forwarding calls to up to six (6) other numbers. You can "Add another phone" by clicking on that link.

The next tab, "Voicemail & Text" allows you to record a greeting, play your greeting, set up an email alert, forward texts, add a PIN and to turn on transcribing messages.

The "Calls" tab allows you to turn on Call Screening, and a number of other pretty self-explanatory options.

"Groups and Circles" tab allows you to establish actions by grouping. In order to use this feature, your address book has to be part of Google Contacts. That feature is beyond the scope of this article at this time, but I'll make a follow up. For now, all incoming calls will be treated the same.

"Call Widgets" can be put on any web page, and allow people to call from that web page. When somebody clicks on the widget, we call them and connect them to you. Your number is always kept private. You can create multiple call widgets and have different settings for each of them. This, too, is beyond the scope of this article.

"Billing" will allow you to set up Calling Credits. These can be used to make calls (outgoing) to other number, mostly in our case international numbers, at low rates. You can look up the rates for international calls.

And, "Account" is some simple setups, language, time zone passwords, etc.

On the left of the Google Voice page are two red boxes, "CALL" and "TEXT" that allow you to call another number using Google Voice. US numbers can be called for free and are connected to the phone you specify. For example, I can call someone from my Google Voice number and speak to them from my cell phone. I might do that because I do not want that person to see my real cell phone number. So, I click "CALL," enter the number I wish to call and specify to connect the call to my cell phone. You may do the same for text messages by clicking the "TEXT" box and entering the mobile number and the message.

So, let's summarize the advantages that Google Voice provides:

- 1. A new phone number with lots of control. The ability to allow or block callers, screen calls, forward calls to numbers by who made the call, and to transcribe and received messages by email.
- 2. An ability to make calls from you Google Voice number and speak from any device that's handy to you at the time. 3. It's free.
- 4. Depending upon your use, you will find many more advantages as you use these features.

I am also referring you to a great article by Kim Komando at

http://www.komando.com/ tips/248497/3-great-things-you-neverknew-you-could-do-with-a-free-internet-phone-number/all

Again, if the link does not work, copy it into your browser's URL window.

## **APCUG TECNOLOGY CONFERENCE**

*Continued from Page 7*

#### **COMPUTER SUPPORT TECHNICIAN**

Jonathan will be discussing Bitcoin and Crypto-Currencies, a new emerging trend in both computers and world finance. What it is. How it works. Why it is important. What you need to know. He will create a bitcoin using simple examples, which he finds has the most impact in understanding just how the blockchain technology works. This may be a topic that most of us have heard about, but don't know much about.

**VIRTUAL TECHNOLOGY CONFERENCE COMMITTEE JUDY TAYLOUR, CHAIR JIM EVANS HEWIE POPLOCK MARIE VESTA**

*www.apcug2.org www.facebook.com/APCUG www.twitter.com/apcug www.youtube.com/apcugvideos* 

![](_page_8_Picture_0.jpeg)

#### Crown Camera

early October, 2014 Manager Frank Tona Editor Gary Engell

## Don't Lose Your Photos

Now it is super easy to get the photos from your cell phones...

Our new and easier to use Luci Photo printer now talks to Apple and Android phones and we can save all your important photos from your working phones...

![](_page_8_Picture_6.jpeg)

\*Need prints? we do that! \*No more room on your Phone?

\*We can save them on a CD/DVD or thumb drive so you can clear your phone and take more!

\*Movies on your phone? We can copy them to a DVD so you can play them on your TV!

\*Need a special gift from a photo on your phone? we do that too!

\*We print photos from Instagram and Facebook!

\*Order prints by email. Just send your photo with clear instructions to photolab@ crowncamera.com include phone#

\*A REAL human being improves each image for the best color and density from every image.

# FRANK'S TIPS

![](_page_8_Picture_15.jpeg)

Guys and ghouls and getting ready for the scary season, which means an opportunity to have some fun with spooky photos! There's playfulness with Halloween that allows us to create whimsical Harrowing Halloween Photos Tips

fantasies in photography. Let your kids of all ages enjoy posing and getting in character for the camera. It's the perfect time to have some fun creating ghastly good images.

### **Here are some of our favorite tricky tips:**

#### **Snap a Few Photos Early:**

If you want to shoot indoors or want to experiment with such things as flash diffusion, it might bode well to take some practice shots the night before and note your settings or adjustments. While it's always fun to experiment on the fly, you'll have young kids all dressed up and anxious to hit the streets for free treats. By experimenting early, you'll be ready to apply what you've learned on the big night.

#### **Take Photos of the Transformation**

We often take photos once the kids (and kids at heart) are already in costume, but this year, begin taking photographs as they prepare to transform themselves from mild mannered school children to mighty ninjas. Photos of them having their faces painted and putting on their masks and capes are a wonderful way to showcase the anticipation of the evening. You can also photograph their costumes laid out in advance or close ups of a particular item such as a sword, headdress or shield.

#### **Get Into Character!**

Let your kids indulge their imaginations by getting into character. You can take a few standard posed photos in front of the house, but this is the perfect opportunity to let them feel free to pose and play. Have them leap through the air in superhero fashion or strike poses with siblings and friends. If you've got a pet pooch that's attracted to all the action, let him join in the fun, too!

#### **Spooky Night Loves Low Light:**

Halloween images are ideal for darker backgrounds and low light conditions because they enhance the mood of the holiday. If you can get your young models to stay still,

#### **Capture Your Bucket List**

Frances Bleile of Redding, Ca celebrated her 65th Birthday at 9000 feet skydiving over Davis, Ca. She checked this event off her bucket list shortly

![](_page_8_Picture_29.jpeg)

after a very soft landing. The photographer captured her mouth-open smile so she could share the fun with her family. What a shame it would have been if it hadn't been captured on film ...she is now 90 years old. Other special events on Frances's list were rafting down the Grand Canyon and raising 184 pound supersized pumpkins. How is your bucket list coming? Keep snapping those pictures and sharing life with your friends. Her husband is Harry who worked for Kimberly Clark for many years.

## Stay Tuned for More Photo Classes

![](_page_8_Picture_32.jpeg)

Composition, Wildlife in your Backyard and Beyond, Trains, Close-up, Lighting and Apple IPAD basic dslr, basic compact cameras, next steps, and and Infield. Call to sign up 530-243-8333

## **Remember with every camera purchase from Crown Camera you receive our basic class Free**

use your tripod, slow your shutter speed and tighten the frame to create haunting close-ups of their faces. Play with different angles - try shooting a bit lower to the ground and looking up at your goblins to create a more menacing effect.

#### **Make More Lighting:**

If you're photographing jack-o-lanterns, you may want to add more than a single candle inside. These carved pumpkins can be tricky subjects, so boosting the light inside may yield more needed contrast. You can also try using a small flashlight angled inside or even outside and propped up to create drama.

Want more tips? Like us on facebook for more daily tips.

Linu that

· In fi

 $\overline{C}$ 

## **Sandisk Ultra Dual Usb Drive - Android File Transfers Made Easy**

*Frank Ramsey, Editor, Akron Canton PC Users Group (ACPCUG), OH, www.acpcug.org, Aframsey (at) yahoo.com*

Your first question is probably what is a dual USB drive and why might it be useful?

In this context, a dual USB drive is a device that has two USB connectors. In the case of the SanDisk Ultra, as shown in the picture, it has a standard USB type A male and a standard micro USB male connector.

The connections are not to be used at the same time.

![](_page_9_Picture_5.jpeg)

There are covers that slide over the connectors, protecting them. Since the covers are attached to the device itself, you cannot lose the cover. Best Buy has them in sizes of 16GB, 32GB and 64GB, priced around \$15, \$25 and \$50 respectively.

Yes, you could use an OTG (on the go) cable and a standard USB device with a USB type A male connector. I personally guarantee that no matter how many OTG cables you have, there will a time when you need it that you cannot find it. Not the case with this device. The two connectors are always attached to the device.

To use, slide the cover back on the connector to use and plug in the device.

![](_page_9_Picture_9.jpeg)

Android and PC devices will typically recognize the device as external storage.

When is the device useful? When you want to backup stuff on an Android device, or transferring large amounts to/from the Android device.

Think of the picture library on your Smartphone. Have you protected it? What would happen if you drop the phone into the sink? Are your pictures gone?

Not if you use this device. Plug it into the smart phone. Using your favorite file manager, select the picture library (typically contained in a folder called DCIM). Click copy. From within the file manager, browse to the SanDIsk dual USB device, typically called USBDriveA (or B or C). Select the device. Click, paste and wait untill the picture library has been copied.

Now, unplug the SanDisk dual USB device from your Smartphone and plug it into your PC, copying the picture library to your PC, the Cloud, or an external USB device attached to your PC. The possibilities are endless.

Great device. Highly recommended.

## **Cloud Computing**

*Larry McJunkin, The Retired Geek Technical Tips for the Non-Technical "Over 50" Crowd http://retiredgeek.net/http://retiredgeek.net/contact-me/*

![](_page_9_Picture_18.jpeg)

#### **Cloud Computing**

While the above image may look complicated, simply defined, cloud computing is the practice of using a network of remote servers hosted on the internet to store, manage, and process your data, rather than keeping it on your own computer.

Understanding the idea behind cloud computing may be simple, but getting on board with it seems to be difficult for some (though I really don't understand why). Hundreds of millions of people use cloud computing and don't even realize it, with email

programs like Gmail, Yahoo! Mail, Outlook. com, etc. You do not install any programs for these on your computer; they are instead hosted on remote servers at the provider.

The goal of cloud computing is to apply traditional supercomputing, or highperformance computing power, normally used by military and research facilities, to perform tens of trillions of computations per

second, in consumer-oriented applications. These applications are things like financial portfolios, email, corporate and individual data and they store and deliver personalized information to and from the users (you and me).

To do this, cloud computing uses networks of large groups of servers, typically running low-cost consumer PC technology with specialized connections to spread data-processing chores across them. This shared IT infrastructure contains large pools of systems that are linked together. Often, virtualization techniques are used to maximize the power of cloud computing. But you don't need to know these things…you just need to know that cloud computing is safe, effective, and keeps us from losing data on our own computers.

Some of the old file-sharing programs that existed years ago were actually early forms of cloud computing as well. Data, movies, pictures and music were hosted by other computers. You logged in and were able to watch, listen or view the data from the comfort of your own home, while someone else hosted it. But now cloud computing has taken off and gone to the next level, being a system of computers linked up together hosting, serving and storing data so users can use that data without even needing to install or upgrade their own computers.

For many of us early adopters, cloud computing is a concept we've used for quite some time. But now the cat is out of the bag, so to speak, and it has become the new "in" thing in computing, both for businesses and individuals.

*Continued on Next Page*

![](_page_10_Picture_255.jpeg)

 $\overline{\phantom{a}}$ 

**PCUsers Group of Redding P.O. Box 494778 Redding, CA 96049-4778**

![](_page_11_Picture_1.jpeg)

## **Why Join A Computer Group?**

- 1. Benefit from a common interest in a personal (and costly) investment: Your business or personal computer.
- 2. Enjoy more of that investment by learning more about it.
- 3. Share tips and tricks, as well as new and old ideas.
- 4. Become exposed to a variety of new hardware and software without sales pressure.
- 5. Receive an informative monthly newsletter.
- 6. Have access to various club functions and all Special Interest Groups (SIGs).
- 7. Find out that no one needs to be alone and helpless with today's computer technology.

![](_page_11_Picture_10.jpeg)

![](_page_11_Picture_11.jpeg)

1100 Parkview Ave.

off Cypress and to the right of City Hall. We will be in the Community Room, which is inside to the left of the main library door.

## **Beyond Basic SIG**

Saturday, 10 AM, October 25, 2014

At Jane Quinn's Home, for information contact:

Jane Quinn, 365-0825, **qjquinn7427@gmail.com** Learn about Digital Devices, usage of free software for Movie Creation, Photo Projects, Music Projects, and Social Networking. Includes OS 7 and OS 8.1 instruction, and how they differ in features and function.

Jane also conducts classes at the Anderson Senior Center (Frontier Center), Thursday 1-3 pm. You can connect to the classroom via high-speed internet to SKYPE, ID # AAASCO2009.

Walk-ins welcome between 3 and 4 pm for tutoring or special projects.

![](_page_11_Picture_20.jpeg)